# Video Conference

## Пример видеоконференции

Данный пример может использоваться для организации видеоконференции для трех участников на Web Call Server Участник видеоконференции может публиковать WebRTC поток

На скриншоте ниже представлен пример клиента участника конференции, к которой присоединились два других участника.

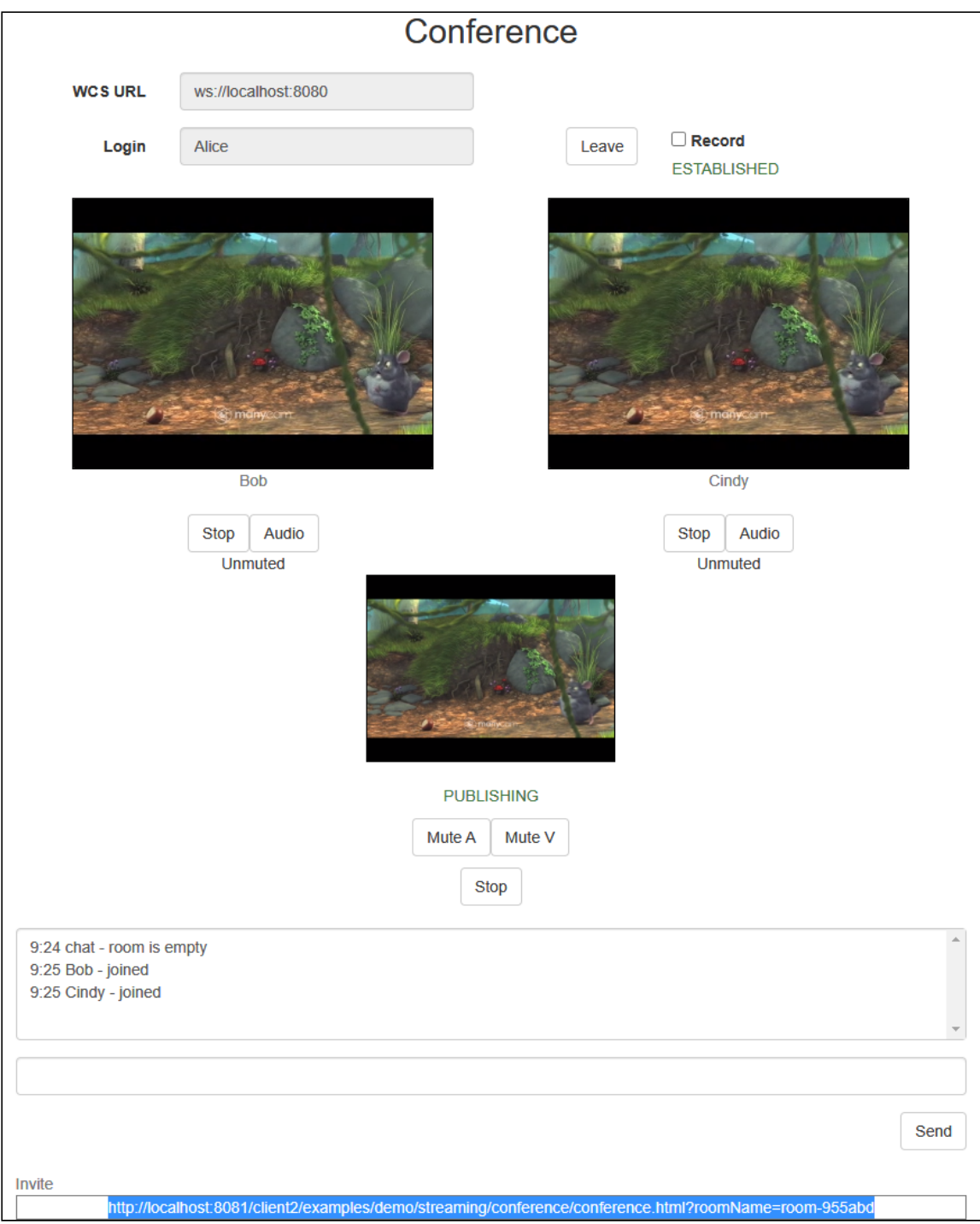

На странице воспроизводятся три видео

- нижнее видео с камеры данного участника (Alice)
- два верхних видео от других двух участников (Bob и Cindy)

## Код примера

Код данного примера находится на WCS-сервере по следующему пути:

*/usr/local/FlashphonerWebCallServer/client2/examples/demo/streaming/conference*

- conference.css файл стилей
- conference.html страница участника конференции
- conference.js скрипт, обеспечивающий работу конференции

Тестировать данный пример можно по следующему адресу:

*https://host:8888/client2/examples/demo/streaming/conference/conference.html*

Здесь host - адрес WCS-сервера.

## Работа с кодом примера

Для разбора кода возьмем версию файла conference.js с хешем 90771d4 , которая находится [здесь](https://github.com/flashphoner/flashphoner_client/blob/c581c43a0beb269f248020ce71f8eab3164946c3/examples/demo/streaming/conference/conference.js) и доступна для скачивания в соответствующей сборке [2.0.218](https://flashphoner.com/downloads/builds/flashphoner_client/wcs_api-2.0/flashphoner-api-2.0.218-90771d47e4e5df7b56a88183c67206ed7db0fc5c.tar.gz).

Скрипт конференции использует RoomApi, предназначенное для видеочатов, конференций, вебинаров и других приложений, которые предполагают нахождение пользователей в одной виртуальной "комнате". Для того, чтобы использовать RoomApi, необходимо подключить скрипт flashphoner-room-api.js

```
<script type="text/javascript" src="../../../../flashphoner-room-api.js">
</script>
```
При этом для обращения к стандартным методам Flashphoner необходимо использовать объект RoomApi.sdk

var Flashphoner = RoomApi.sdk; Flashphoner.init();

При подключении пользователя к конференции, используется метод  $R$ оотАрі.connect(), в отличии от прямого подключения к серверу методом createSession()

При присоединении к новой "комнате" методом Session.join(), создается объект Room для работы с этой "комнатой". Для работы с участниками конференции используются объекты Participant .

Все события, происходящие в "комнате" (присоединение/выход пользователя, отправленные сообщения), транслируются другим участникам, подключенным к этой "комнате". Например, в следующем коде подключаемся к "комнате" и запрашиваем список других участников:

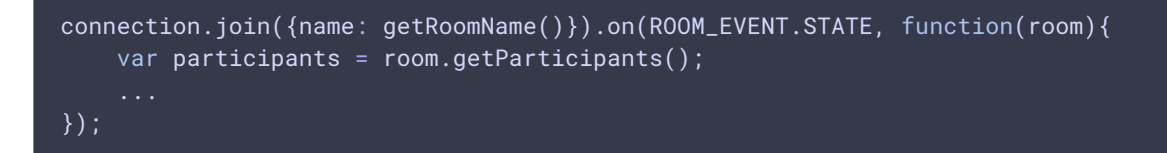

Здесь получаем данные другого участника, который только что присоединился:

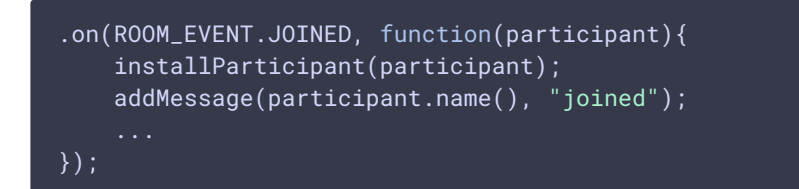

### 1. Инициализация API

Flashphoner.init() [code](https://github.com/flashphoner/flashphoner_client/blob/c581c43a0beb269f248020ce71f8eab3164946c3/examples/demo/streaming/conference/conference.js#L20)

Flashphoner.init();

#### 2. Запрос доступа к камере и микрофону

```
code
 Flashphoner.getMediaAccess(null, localDisplay).then(function() {
     createConnection(url, username);
 }).catch(function(error) {
     console.error("User not allowed media access: "+error);
     $("#failedInfo").text("User not allowed media access. Refresh the page");
     onLeft();
 });
```
3. Подключение к серверу

RoomApi.connect() [code](https://github.com/flashphoner/flashphoner_client/blob/c581c43a0beb269f248020ce71f8eab3164946c3/examples/demo/streaming/conference/conference.js#L96) function createConnection(url, username) { connection = RoomApi.connect({urlServer: url, username: username}).on(SESSION\_STATUS.FAILED, function(session){ });

4. Получение от сервера события, подтверждающего успешное соединение

ConnectionStatusEvent ESTABLISHED [code](https://github.com/flashphoner/flashphoner_client/blob/c581c43a0beb269f248020ce71f8eab3164946c3/examples/demo/streaming/conference/conference.js#L102)

```
connection = RoomApi.connect({urlServer: url, username:
username}).on(SESSION_STATUS.FAILED, function(session){
}).on(SESSION_STATUS.DISCONNECTED, function(session) {
}).on(SESSION_STATUS.ESTABLISHED, function(session) {
   setStatus('#status', session.status());
   joinRoom();
});
```
### 5. Присоединение к конференции

#### Session.join() [code](https://github.com/flashphoner/flashphoner_client/blob/c581c43a0beb269f248020ce71f8eab3164946c3/examples/demo/streaming/conference/conference.js#L109)

При присоединении передается имя "комнаты" конференции (берется из параметра в URL страницы клиента, или генерируется случайное имя).

```
connection.join({name: getRoomName(), record:
isRecord()}).on(ROOM_EVENT.STATE, function(room){
});
```
#### 6. Получение от сервера события, описывающего статус комнаты

RoomStatusEvent STATE [code](https://github.com/flashphoner/flashphoner_client/blob/c581c43a0beb269f248020ce71f8eab3164946c3/examples/demo/streaming/conference/conference.js#L109)

При получении данного события:

- определяется количество участников конференции с помощью метода Room.getParticipants(), который возвращает массив объектов Participant,
- если к конференции уже присоединилось максимально допустимое количество участников, производится выход из "комнаты" при помощи Room.leave()
- если количество участников меньше максимально допустимого, начинается публикация видеопотока

```
connection.join({name: getRoomName(), record:
isRecord()}).on(ROOM_EVENT.STATE, function(room){
   var participants = room.getParticipants();
   console.log("Current number of participants in the room: " +
participants.length);
   if (participants.length >= _participants) {
       console.warn("Current room is full");
       $("#failedInfo").text("Current room is full.");
       room.leave().then(onLeft, onLeft);
       return false;
   setInviteAddress(room.name());
   if (participants.length > 0) {
       var chatState = "participants: ";
```
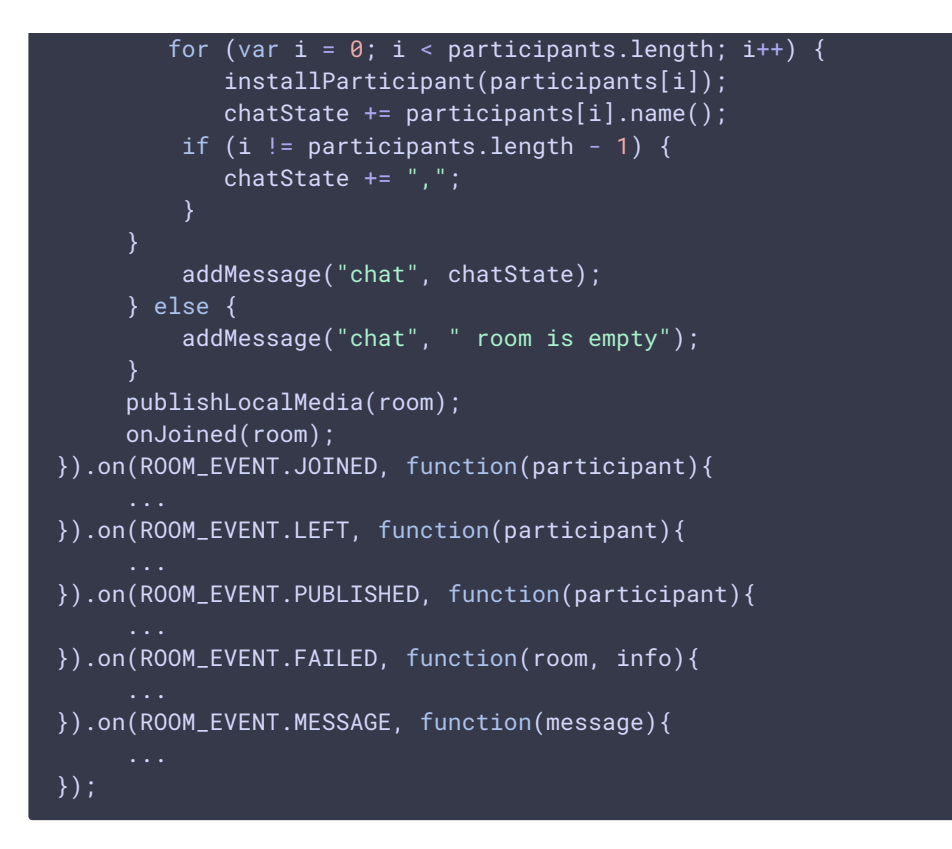

7. Проверка режима Low Power Mode при публикации на мобильном устройстве

```
code
 if (Browser.isSafariWebRTC()) {
     var display = document.getElementById("localDisplay");
     Flashphoner.playFirstVideo(display, true, PRELOADER_URL).then(function()
         publishLocalMedia(room);
     }).catch(function (error) {
         console.log("Can't atomatically publish local stream, use Publish
 button");
         for (var i = \theta; i < display.children.length; i++) {
             if (display.children[i]) {
                 console.log("remove cached instance id " +
 display.children[i].id);
                 display.removeChild(display.children[i]);
             }
         onMediaStopped(room);
     });
  }
```
8. Публикация видеопотока.

Room.publish() [code](https://github.com/flashphoner/flashphoner_client/blob/c581c43a0beb269f248020ce71f8eab3164946c3/examples/demo/streaming/conference/conference.js#L350)

При публикации передаем div элемент, в котором будет отображаться видео с камеры

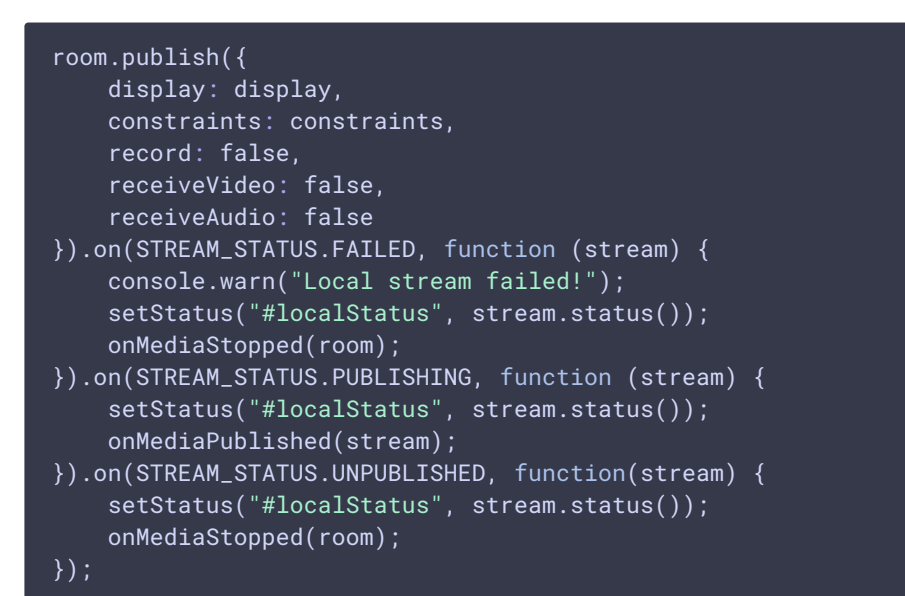

9. Получение от сервера события, сигнализирующего о присоединении пользователя к чат-комнате

RoomStatusEvent JOINED [code](https://github.com/flashphoner/flashphoner_client/blob/c581c43a0beb269f248020ce71f8eab3164946c3/examples/demo/streaming/conference/conference.js#L134)

```
connection.join({name: getRoomName(), record:
isRecord()}).on(ROOM_EVENT.STATE, function(room){
     ...
}).on(ROOM_EVENT.JOINED, function(participant){
    installParticipant(participant);
     addMessage(participant.name(), "joined");
}).on(ROOM_EVENT.LEFT, function(participant){
     ...
}).on(ROOM_EVENT.PUBLISHED, function(participant){
}).on(ROOM_EVENT.FAILED, function(room, info){
     ...
}).on(ROOM_EVENT.MESSAGE, function(message){
});
```
10. Получение от сервера события, сигнализирующего о публикации видеопотока другим участником

```
code
 connection.join({name: getRoomName(), record:
 isRecord()}).on(ROOM_EVENT.STATE, function(room){
 }).on(ROOM_EVENT.JOINED, function(participant){
```
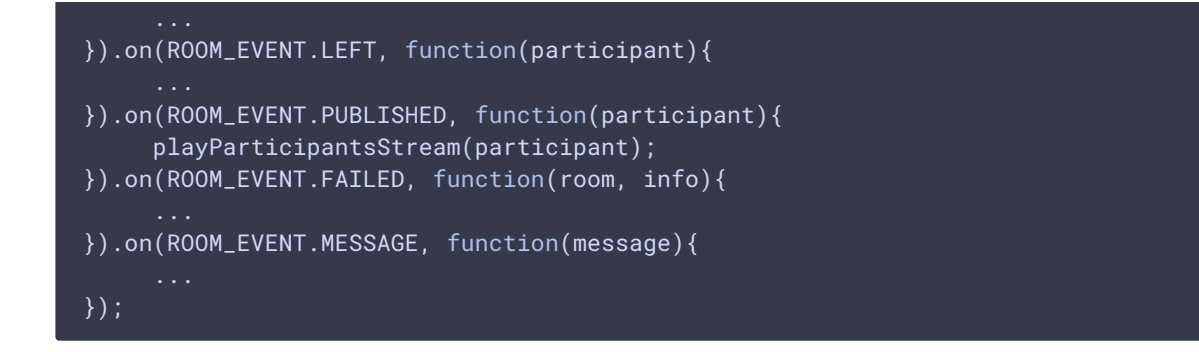

11. Проверка режима Low Power Mode при воспроизведении на мобильном устройстве

```
code
 if (Browser.isSafariWebRTC()) {
     Flashphoner.playFirstVideo(pDisplay, false,
 PRELOADER_URL).then(function() {
         playStream(participant, pDisplay);
     }).catch(function (error) {
         // Low Power Mode detected, user action is needed to start playback
 in this mode #WCS-2639
         console.log("Can't atomatically play participant" +
 participant.name() + " stream, use Play button");
         for (var i = 0; i < pDisplay.children.length; i++) {
             if (pDisplay.children[i]) {
                 console.log("remove cached instance id " +
 pDisplay.children[i].id);
                 pDisplay.removeChild(pDisplay.children[i]);
             }
         onParticipantStopped(participant);
     });
 }
```
12. Воспроизведение видеопотока.

Participant.play() [code](https://github.com/flashphoner/flashphoner_client/blob/c581c43a0beb269f248020ce71f8eab3164946c3/examples/demo/streaming/conference/conference.js#L214)

В метод передаются следующие параметры:

- $\bullet$  display div элемент, в котором будет отображаться видео;
- options.unmutePlayOnStart параметр, разрешающий (по умолчанию) или запрещающий (например, в Android Edge) автоматическое включение звука при проигрывании
- options.constraints.audio.deviceId устройство вывода звука (в примере указано устройство по умолчанию)

Если автоматическое включение звука запрещено, пользователь должен нажать кнопку для включения звука

```
var options = \{unmutePlayOnStart: true,
    constraints: {
        audio: {
            deviceId: 'default'
        }
};
// Leave participant stream muted in Android Edge browser #WCS-3445
if (Browser.isChromiumEdge() && Browser.isAndroid()) {
    options.unmutePlayOnStart = false;
participant.getStreams()[0].play(display, options).on(STREAM_STATUS.PLAYING,
function (playingStream) {
    var video = document.getElementById(playingStream.id())
    video.addEventListener('resize', function (event) {
        resizeVideo(event.target);
    });
    // Set up participant Stop/Play button
    if (playBtn) {
        $(playBtn).text("Stop").off('click').click(function() {
            $(this).prop('disabled', true);
            playingStream.stop();
        }).prop('disabled', false);
    // Set up participant audio toggle button #WCS-3445
    if (audioBtn) {
        $(audioBtn).text("Audio").off('click').click(function() {
            if (playingStream.isRemoteAudioMuted()) {
                playingStream.unmuteRemoteAudio();
            } else {
                playingStream.muteRemoteAudio();
            \lambda}).prop('disabled', false);
    // Start participant audio state checking timer #WCS-3445
    participantState.startMutedCheck(playingStream);
}).on(STREAM_STATUS.STOPPED, function () {
    onParticipantStopped(participant);
}).on(STREAM_STATUS.FAILED, function () {
    onParticipantStopped(participant);
});
```
#### 13. Остановка публикации видеопотока

#### Stream.stop() [code](https://github.com/flashphoner/flashphoner_client/blob/c581c43a0beb269f248020ce71f8eab3164946c3/examples/demo/streaming/conference/conference.js#L308)

```
function onMediaPublished(stream) {
    $("#localStopBtn").text("Stop").off('click').click(function(){
       $(this).prop('disabled', true);
        stream.stop();
```
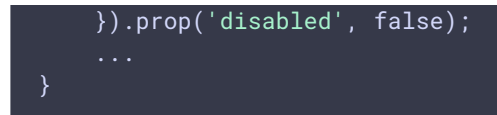

14. Получение от сервера события, подтверждающего остановку публикации

StreamStatusEvent UNPUBLISHED [code](https://github.com/flashphoner/flashphoner_client/blob/c581c43a0beb269f248020ce71f8eab3164946c3/examples/demo/streaming/conference/conference.js#L363)

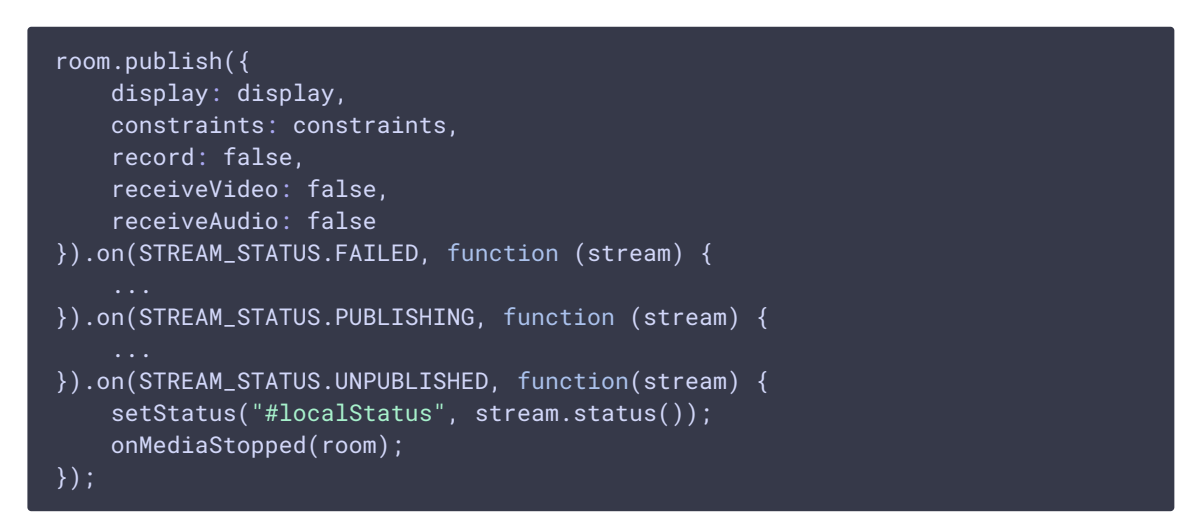

#### 15. Выход из комнаты конференции

#### Room.leave() [code](https://github.com/flashphoner/flashphoner_client/blob/c581c43a0beb269f248020ce71f8eab3164946c3/examples/demo/streaming/conference/conference.js#L33)

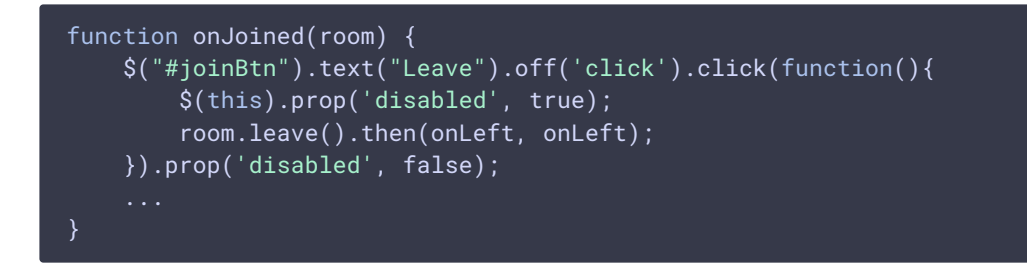

16. Включение/выключение аудио и видео для публикуемого потока

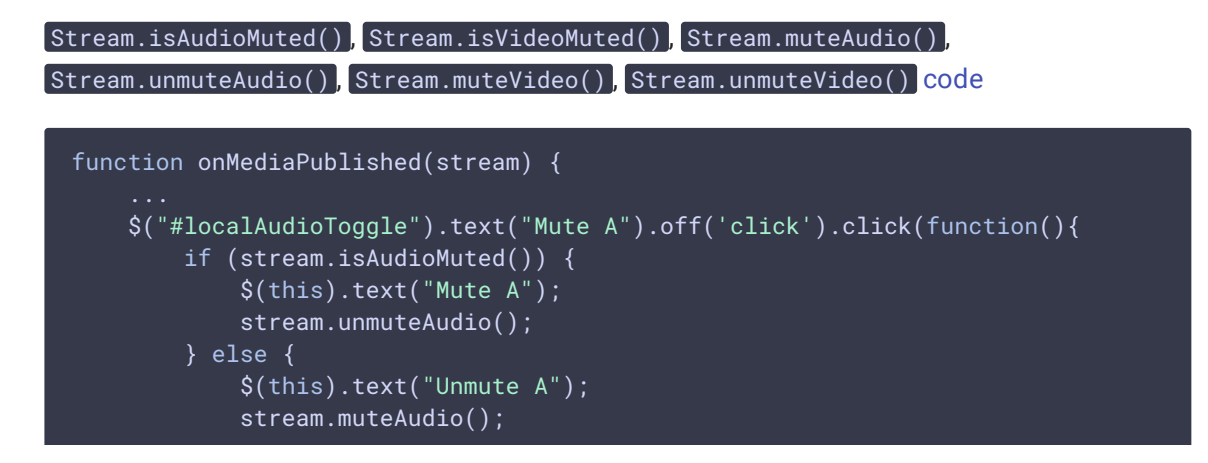

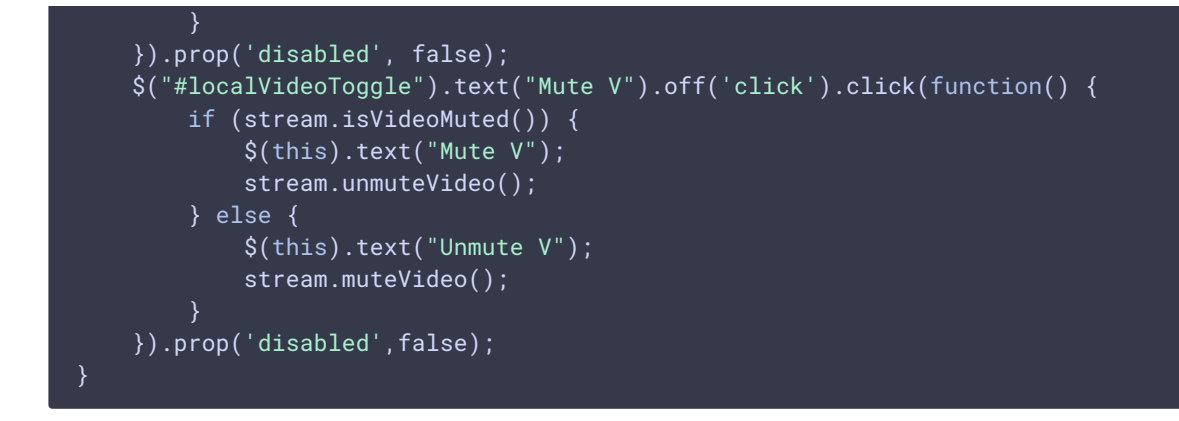

#### 17. Отправка текстового сообщения

Participant.sendMessage() [code](https://github.com/flashphoner/flashphoner_client/blob/c581c43a0beb269f248020ce71f8eab3164946c3/examples/demo/streaming/conference/conference.js#L42)

При нажатии на кнопку Send

- определяется массив участников конференции с помощью метода room.getParticipants()
- отправляется сообщение каждому участнику

```
function onJoined(room) {
   $('#sendMessageBtn').off('click').click(function(){
       var message = field('message');
       addMessage(connection.username(), message);
       $('#message').val("");
        //broadcast message
        var participants = room.getParticipants();
        for (var i = \theta; i < participants.length; i++) {
           participants[i].sendMessage(message);
    }).prop('disabled',false);
   $('#failedInfo').text("");
}
```